# <span id="page-0-0"></span>**AVR205: Frequency Measurement Made Easy with Atmel tinyAVR and Atmel megaAVR**

## **Features**

- <span id="page-0-1"></span>• **Frequency measurement from 10Hz to Timer\_Clock\_frequency/2.5**
- **Accurate measurement: Up to 99% or better, depending on the AVR® device clock source**
- **Two measurement methods: Busy wait (polled) and interrupt driven**

# <span id="page-0-2"></span>**1 Introduction**

Measuring cycles with a periodically varying signal per unit of time – frequency – is a fundamental activity in embedded electronics. This application note describes how to measure frequency of any type of waveform – sine, square, etc. – with a variable duty cycle. A basic requirement is for the signal to have an amplitude that is within the I/O pin threshold for the selected AVR device.

A second requirement for the example code presented here to work is that the selected AVR device have at least two timers, and that one of them can be used with an external clock source. One of these timers can be created by a software delay loop. The idea is to feed the signal to be measured into one timer's clock input, and then use the other timer as a time reference.

**Figure 1-1.** 1970s vintage frequency counter.

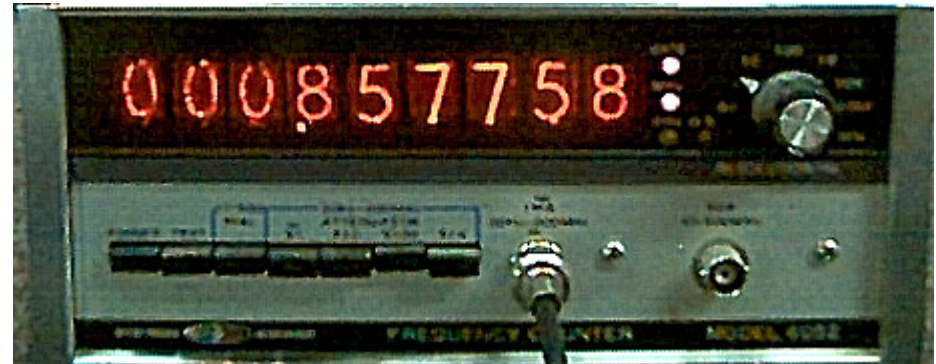

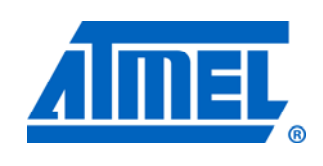

**8-bit Microcontrollers** 

# **Application Note**

Rev. 8365A-AVR-01/11

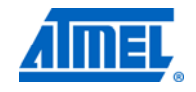

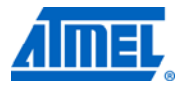

### <span id="page-1-2"></span><span id="page-1-1"></span><span id="page-1-0"></span>**2 Requirements to run the code**

The code implemented as a part of this application note is based on Atmel<sup>®</sup> tinyAVR<sup>®</sup> and Atmel megaAVR® devices. For Atmel XMEGA® devices, please refer to application note AVR1617: Atmel XMEGA Uses the Event System.

As mentioned briefly above, two timers need to be available on the selected device, and one timer needs to be able to be clocked from an external source.

**Figure 2-1.** The AVR input clock scheme used as a synchronizer circuit.

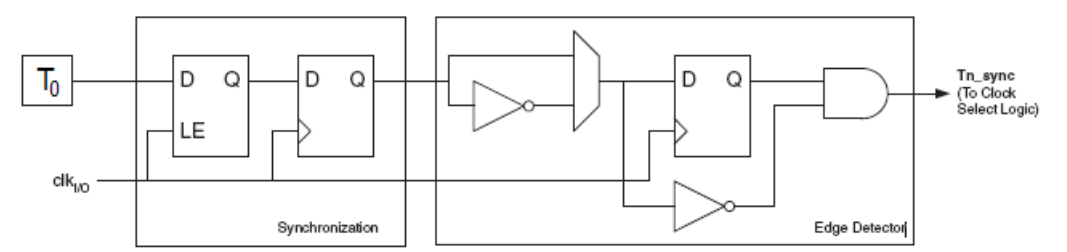

[Figure 2-1](#page-1-0) shows how the input signal is sampled. The maximum frequency of the external clock that can be detected is half the sampling frequency (Nyquist sampling theorem). However, due to variations in the system clock frequency and duty cycle caused by the selected clock source (crystal, resonator, and capacitor) tolerances, it is recommended that the maximum frequency of the external clock source be less than Timer\_Clock\_frequency/2.5. In this application note, the 8MHz RC oscillator frequency is fed to the timer/counter clock. Therefore, in this particular example, the recommended maximum frequency to be measured is less than 3.2MHz.

Symmetrical input signals (50% duty cycle) may be measured up to 3.2MHz, as described above. For non-symmetrical input signals, the high or low periods of the input must be greater than one timer clock pulse width, or the synchronization circuit shown above may miss an input pulse and cause inaccuracies in the frequency being measured.

For example, if an 8MHz clock is used to run the timer, the clock high and low periods add up to 125ns. Therefore, the input high or low pulse width must be greater than 125ns.

See the tinyAVR or megaAVR datasheets for more details on this sampled input technique.

#### <span id="page-1-3"></span>**2.1 List of Atmel AVR devices with external input for timer/counter clock**

A simple way to determine if an external input can be used to clock a timer/counter is to observe the Atmel AVR device's pinout diagram and look for the pin designation, T0. See [Figure 2-2](#page-2-0) for an example.

A non-inclusive list of Atmel AVR devices with this feature includes: Atmel ATtiny10, ATtiny13, ATtiny20, ATtiny26, ATtiny28, ATtiny2313, ATmega48/88/168, ATmega8, ATmega16, ATmega32, ATmega8515/8535, ATmega162, ATmega164/324/644/ 1284, and ATmega165/325/3250/645/6450.

# **2 AVR205**

8365A-AVR-01/11

**AVR205**

<span id="page-2-1"></span>**Figure 2-2.** Atmel ATtiny13A pinout.

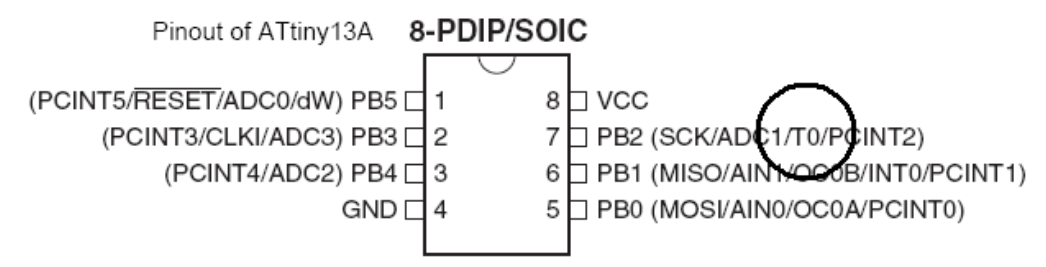

### <span id="page-2-2"></span><span id="page-2-0"></span>**3 Measurement principle**

In this application note, the "gate-open" interval was chosen to be 0.1s, or 100ms, and so the signal to be measured will clock a counter for this time interval, and produce a frequency count result in 100ms. The resultant frequency measurement will be one-tenth the actual frequency.

This was also chosen to take advantage of the timer/counter's 16-bit resolution; in this case, measuring frequencies from 500Hz to 5000Hz. If a frequency of 500kHz is to be measured, a gate time of 1ms would result in good use of the 16-bit timer/counter's range.

**Figure 3-1.** Schematic indicating the logical gating.

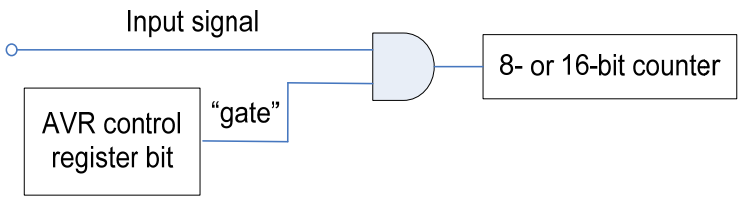

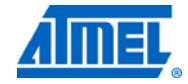

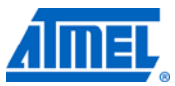

## <span id="page-3-2"></span><span id="page-3-1"></span>**4 Two techniques: Busy wait and interrupt driven**

### <span id="page-3-3"></span><span id="page-3-0"></span>**4.1 Busy wait loop**

A busy wait loop is a loop that repeatedly checks to see if an event occurs. Some applications can wait the 0.1s (100ms) for the loop to cycle, and do not require interrupts to be used.

[Figure 4-1](#page-3-0) is the flowchart for the main part of the program. [Figure 4-2](#page-4-0) is the flowchart for the C function call that actually measures the incoming signal's frequency and returns it to the main (calling) program.

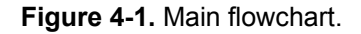

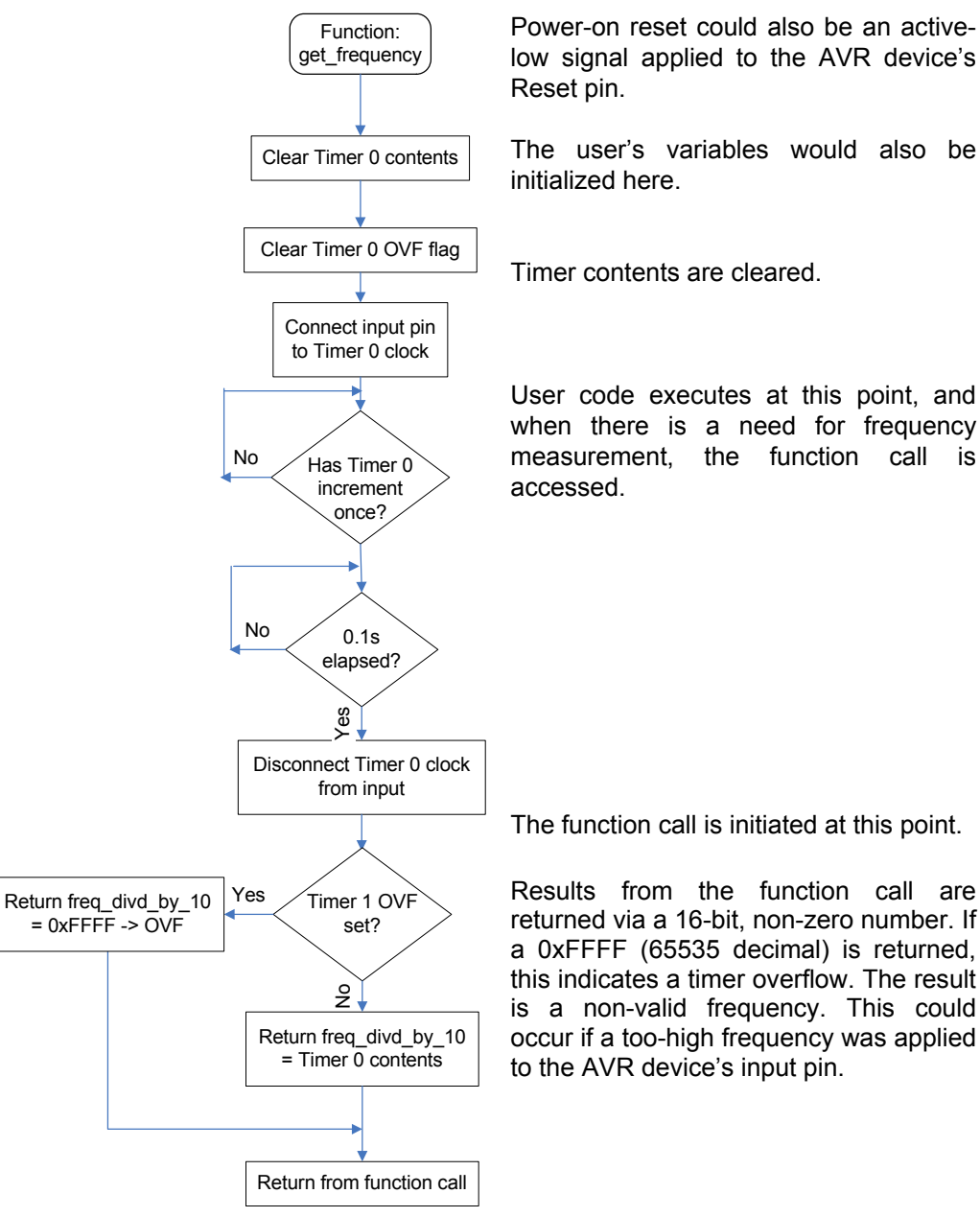

**4 AVR205** 

<span id="page-4-0"></span>Figure 4-2. Function flowchart.

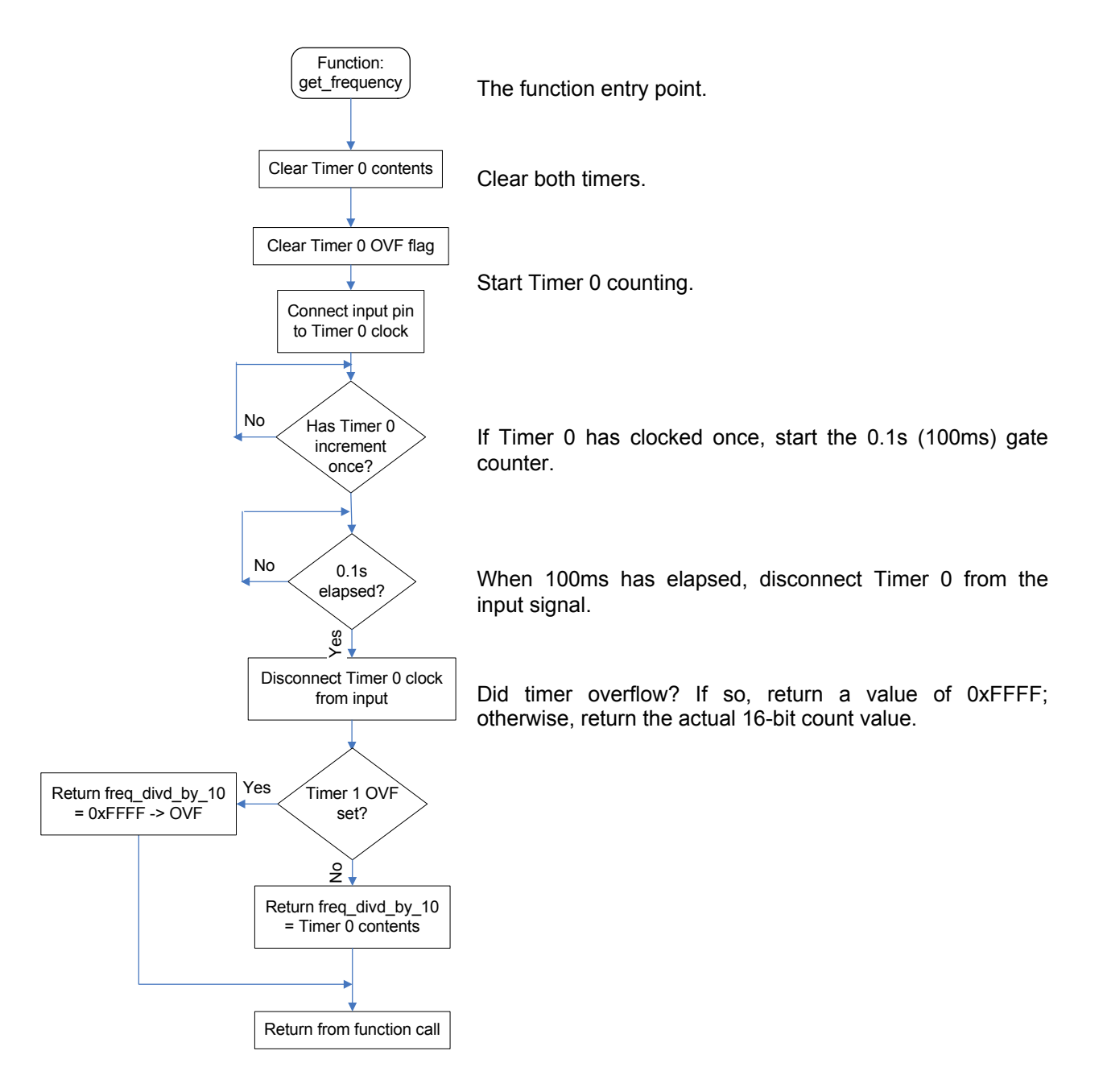

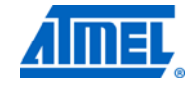

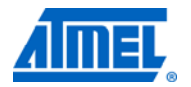

#### <span id="page-5-0"></span>**Figure 4-3.** Block diagram.

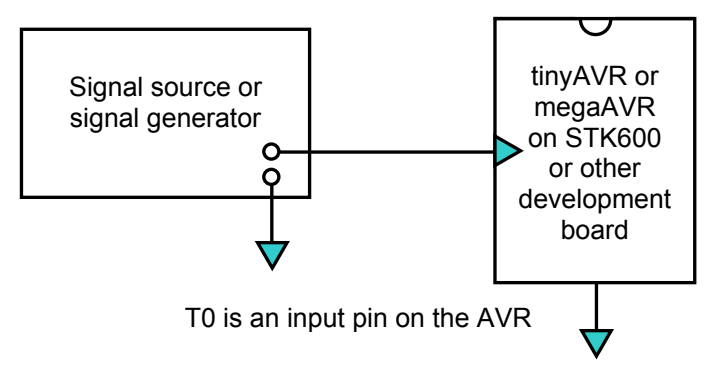

#### <span id="page-5-1"></span>**4.1.1 How to run the project using busy wait**

Atmel AVR Studio 4.18 was used to develop this code. Later versions may or may not compile the code correctly. WinAVR C compiler version 20100110 was also used. Later versions may or may not compile the code correctly. It is available from <http://sourceforge.net/projects/winavr/files/>.

- Refer to [Figure 4-1](#page-3-0). Connect the signal source to the AVR input pin T0
- Using AVR Studio 4, open the project, freq meter busy wait demo.apx
- Build the project
- Using JTAGICE mkII, start the debugging session with AVR Studio, and set a breakpoint at the C instruction  $delav100ms(2)$ ;
- Run the project, and when the breakpoint is reached, the frequency count result will be in the C variable freq div by 10
- The resulting value will be one-tenth of the actual frequency because the AVR timer counts for 100ms. If the frequency exceeds the algorithm capability, the result returned will be 0xffff, indicating overflow

#### <span id="page-5-2"></span>**4.1.2 How to build the project using busy wait**

Prerequisite: knowledge of how to build, compile, and debug an AVR Studio 4 project.

- Three files will be necessary to build this project. In this example they are:
	- o avr205 frequency meter busy wait demo.c, where the main() function is located
	- o freq meter.c, where the functions are located
	- o freq meter.h, where the specifics such as port and register names are specified, including the CPU clock speed, in this case 8,000,000Hz
- Specify which AVR, such as ATtiny861 or ATmega48

#### <span id="page-5-3"></span>**4.1.3 How to call and use these functions, using busy wait**

In freq meter demo.c

- The function freq meter init(); initializes relevant registers of the AVR
- The function  $user\ init()$ ; initializes user variables
- AVR interrupts are not used in this demo
- A call to freq cntr get frequency(); sets up pin change interrupts on T0 to enable frequency measurement to begin on a pin change of T0. Inside this function is the call to  $delay100ms(1)$ ;
- The busy wait technique is realized by the function call  $\text{delay100ms}(1);$
- delay100ms(2) simulates the user's code before the function freq cntr get frequency(); is called again

### <span id="page-6-1"></span><span id="page-6-0"></span>**4.2 Interrupt driven**

When the busy wait approach is not acceptable, an implementation that uses interrupts may be used. Instead of waiting synchronously for the period timer to complete, it can simply interrupt and stop the gate counter. See the illustrations below for details.

**Figure 4-4.** Main loop.

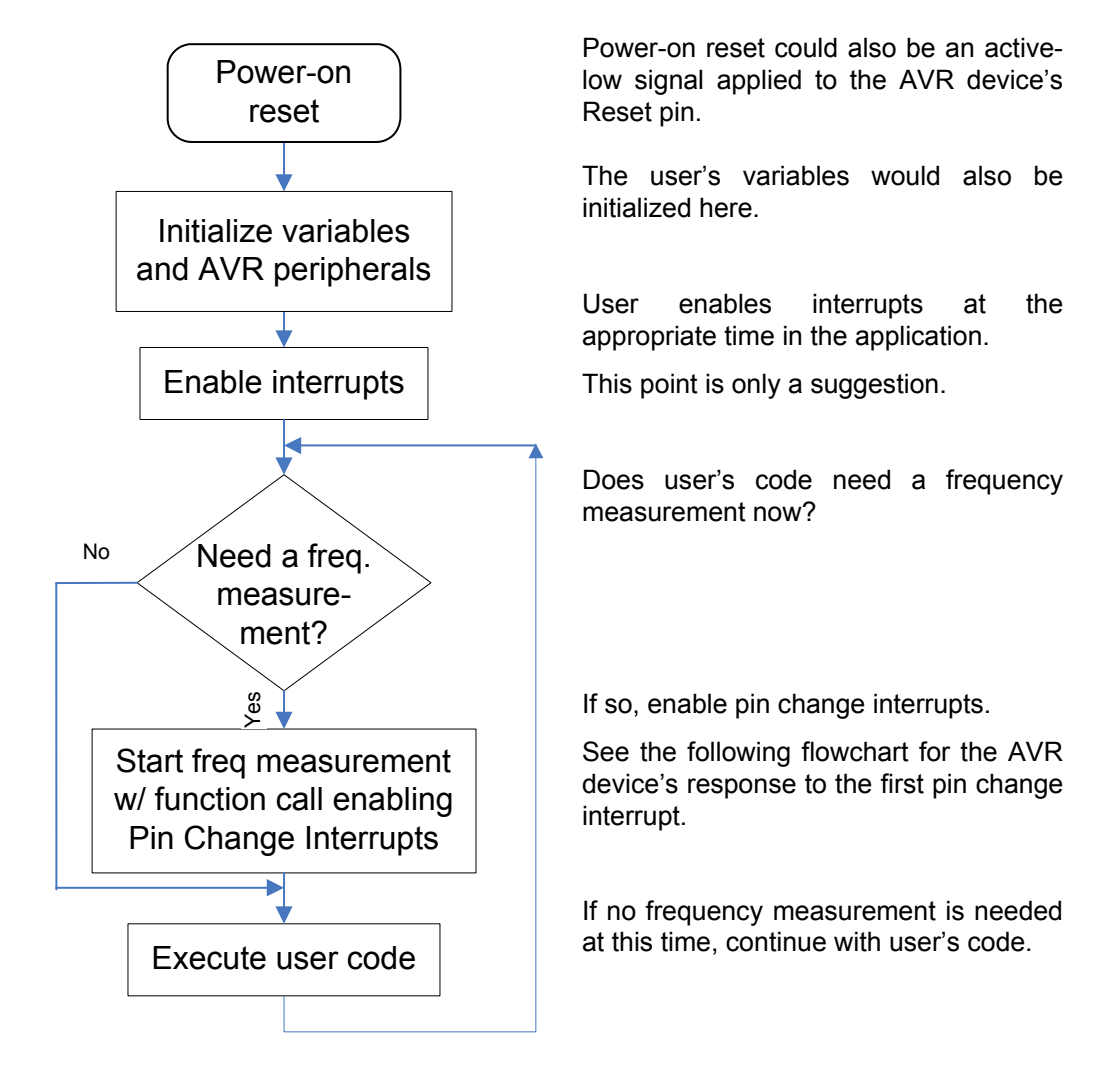

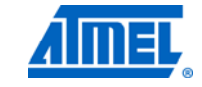

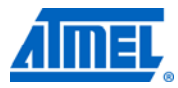

#### <span id="page-7-1"></span><span id="page-7-0"></span>**4.2.1 How to run freq\_meter\_interrupt\_demo**

Atmel AVR Studio 4.18 was used to develop this code. Later versions may or may not compile the code correctly. WinAVR C compiler version 20100110 was also used. Later versions may or may not compile the code correctly. It is available separately from<http://sourceforge.net/projects/winavr/files/>.

- Refer to [Figure 4-1](#page-3-0). Connect the signal source to the AVR input pin T0
- Using AVR Studio 4, open the project, frequency meter interrupt demo.apx
- Build the project
- Using JTAGICE mkII, start the debugging session with AVR Studio, and set a breakpoint at the C instruction freq cntr clear result();
- Run the project, and when the breakpoint is reached, the frequency count result will be in the C variable freq cntr result
- The resulting value will be one-tenth of the actual frequency because the gate is 100ms. If the frequency exceeds the algorithm capability, the result returned will be 0xffff, indicating overflow

#### <span id="page-7-2"></span>**4.2.2 How to build the project using interrupts**

Prerequisite: knowledge of how to build, compile and debug an AVR Studio 4 project.

- Three files will be necessary to build this project. In this example they are:
	- o avr205 frequency meter busy wait.c, where the main() function is located
	- o freq meter.c, where the functions are located
	- o freq meter.h, where the specifics such as port and register names are specified, including the CPU clock speed, in this case 8,000,000Hz
- Specify which AVR, such as ATtiny861 or ATmega48

#### <span id="page-7-3"></span>**4.2.3 How to call and use these functions, using interrupts**

In freq meter demo.c

- The function  $freg$  meter  $init()$ ; initializes relevant registers of the AVR
- The function user  $init()$ ; initializes user variables
- AVR interrupts are enabled by the user
- A call to freq cntr start measurement(); sets up pin change interrupts on T0 to enable frequency measurement to begin on a pin change of T0
- A call to freq cntr get result(); returns either 0x00, if the frequency measurement is not yet ready, or a hex number less than 0xffff as the resultant frequency. An error is reported via a result of 0xffff
- A call to freq cntr clear result(); clears the result returned above to prepare for the next frequency measurement

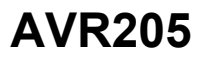

**Figure 4-5.** Pin change interrupt response.

<span id="page-8-0"></span>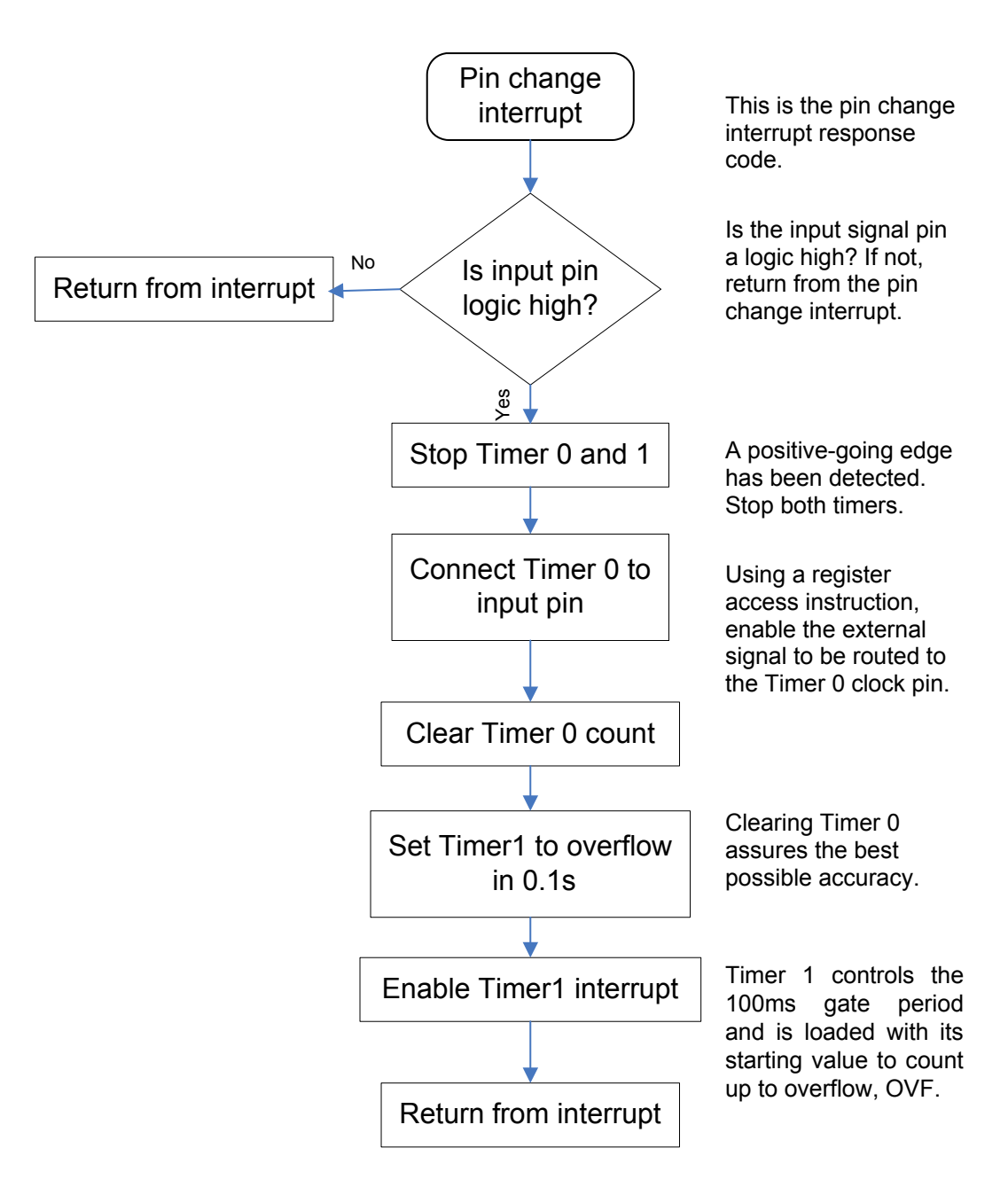

This allows for the code in [Figure 4-5](#page-8-0) to be entered and executed.

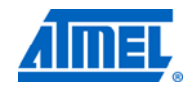

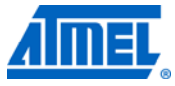

**Figure 4-6.** Timer 1 overflow interrupt code.

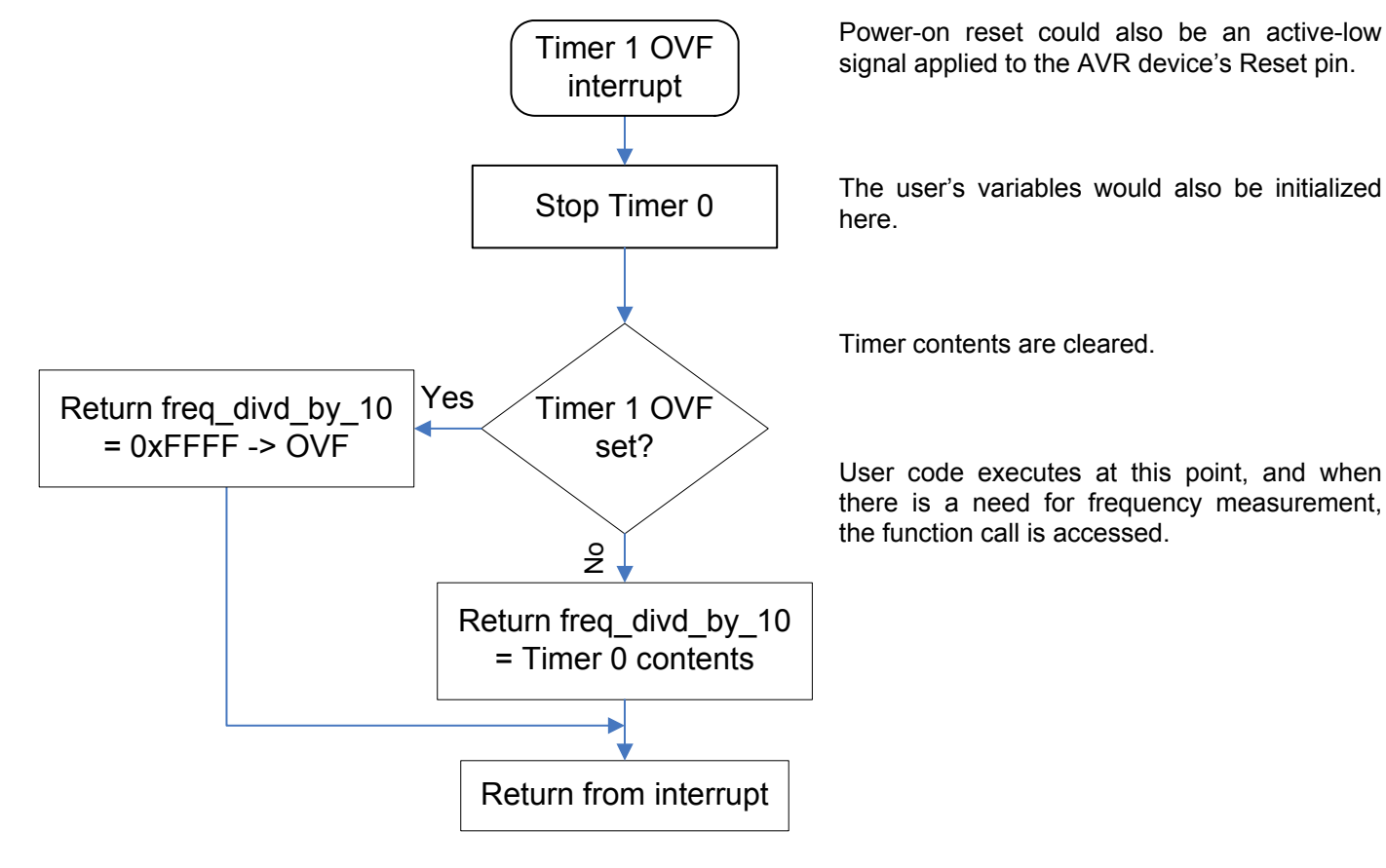

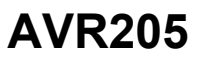

## <span id="page-10-1"></span><span id="page-10-0"></span>**5 A word about input capture (not used in this application note)**

Many AVR devices contain timers that offer "input capture," which uses a set of 8-bit latches. When clocked, these latches save the instantaneous contents of the timer. Input capture is an advanced feature which is not available with simpler AVR devices, such as the Atmel ATtiny13.

Input capture registers are clocked by an input pin. But for frequency measurements, this action would need to be triggered by an output pin, and so this technique requires the use of two I/O pins, which often are not available on devices with a smaller pin count.

An Atmel XMEGA implementation of a frequency counter could use the event system to trigger an input capture.

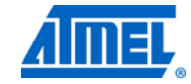

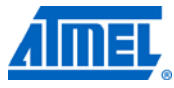

## <span id="page-11-1"></span><span id="page-11-0"></span>**6 Conclusion**

Most Atmel tinyAVR and Atmel megaAVR devices have the capability to clock a timer/counter by an external signal. This feature allows the internal counter to be clocked as fast as 2.5MHz or higher (a function of AVR device's main clock frequency).

If a timing gate of 100ms is used as a counting period, then the counter will have the value of one-tenth the input signal frequency.

This technique can be done with or without interrupts. Both of these techniques are demonstrated here.

# **AVR205**

# <span id="page-12-1"></span><span id="page-12-0"></span>**7 Table of contents**

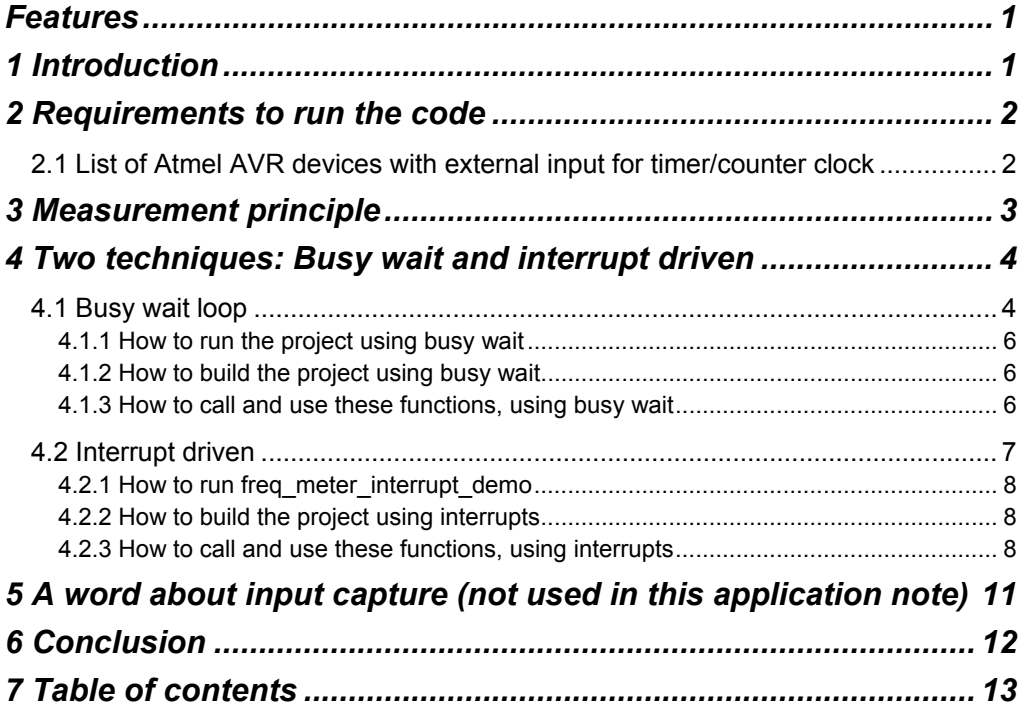

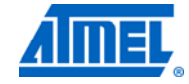

<u> 1970 - John Barnett, fransk kongre</u>

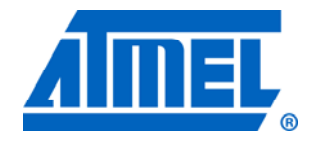

#### **Atmel Corporation**

2325 Orchard Parkway San Jose, CA 95131 USA **Tel:** (+1)(408) 441-0311 **Fax:** (+1)(408) 487-2600 www.atmel.com

**Atmel Asia Limited**  Unit 01-5 & 16, 19F BEA Tower, Milennium City 5 418 Kwun Tong Road Kwun Tong, Kowloon HONG KONG **Tel:** (+852) 2245-6100 **Fax:** (+852) 2722-1369

#### **Atmel Munich GmbH**

Business Campus Parkring 4 D-85748 Garching b. Munich GERMANY **Tel:** (+49) 89-31970-0 **Fax:** (+49) 89-3194621

#### **Atmel Japan**

9F, Tonetsu Shinkawa Bldg. 1-24-8 Shinkawa Chou-ku, Tokyo 104-0033 JAPAN **Tel:** (+81) 3523-3551 **Fax:** (+81) 3523-7581

#### **© 2011 Atmel Corporation. All rights reserved**. / Rev.: CORP072610

Atmel®, Atmel logo and combinations thereof, AVR®, AVR® logo, tinyAVR®, megaAVR®, XMEGA®, AVR Studio® and others are registered trademarks of Atmel Corporation or its subsidiaries. Other terms and product names may be trademarks of others.

**Disclaimer:** The information in this document is provided in connection with Atmel products. No license, express or implied, by estoppel or otherwise, to any intellectual property right is granted by this document or in connection with the sale of Atmel products. **EXCEPT AS SET FORTH IN THE ATMEL TERMS AND CONDITIONS OF SALES LOCATED ON THE ATMEL WEBSITE, ATMEL ASSUMES NO LIABILITY WHATSOEVER AND DISCLAIMS ANY EXPRESS, IMPLIED OR STATUTORY WARRANTY RELATING TO ITS PRODUCTS INCLUDING, BUT NOT LIMITED TO, THE IMPLIED WARRANTY OF MERCHANTABILITY, FITNESS FOR A PARTICULAR PURPOSE, OR NON-INFRINGEMENT. IN NO EVENT SHALL ATMEL BE LIABLE FOR ANY DIRECT, INDIRECT, CONSEQUENTIAL, PUNITIVE, SPECIAL OR INCIDENTAL DAMAGES (INCLUDING, WITHOUT LIMITATION, DAMAGES FOR LOSS AND PROFITS, BUSINESS INTERRUPTION, OR LOSS OF INFORMATION) ARISING OUT OF THE USE OR INABILITY TO USE THIS DOCUMENT, EVEN IF ATMEL HAS BEEN ADVISED OF THE POSSIBILITY OF SUCH DAMAGES.** Atmel makes no representations or warranties with respect to the accuracy or completeness of the contents of this document and reserves the right to make changes to specifications and product descriptions at any time without notice. Atmel does not make any commitment to update the information contained herein. Unless specifically provided otherwise, Atmel products are not suitable for, and shall not be used in, automotive applications. Atmel products are not intended, authorized, or warranted for use as components in applications intended to support or sustain life.